[Telnet](https://zhiliao.h3c.com/questions/catesDis/136) **[zhiliao\\_pdGY6](https://zhiliao.h3c.com/User/other/22630)** 2018-11-25 发表

# 组网及说明

# **1 配置需求或说明**

#### **1.1适用产品系列**

本案例适用于如S7006、S7503E、S7506E、S7606、S10510、S10508等S7000、S7500E、S10500 系列, 且软件版本是V7的交换机。

#### **1.2配置需求**

Switch管理VLAN是VLAN2,开启了Telnet功能。Telnet用户主机与Switch相连,需要实现Switch对不 同的Telnet用户进行分权管理。其中, admin用户拥有最高管理权限, user1用户只有ping、tracert和di splay interface 查看接口信息权限。

### **2 组网图**

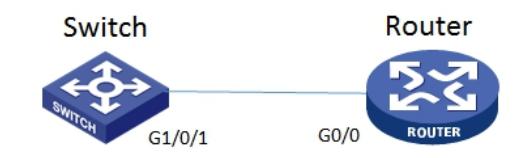

#### 配置步骤

## **3 配置步骤**

### **3.1 Swithc配置**

# 创建管理VLAN。

<H3C> system-view

#设置交换机系统名称为Switch [H3C]sysname Switch [Switch] vlan 2 [Switch-vlan2]quit

# 设置交换机管理地址。 [Switch]interface Vlan-interface 2 [Switch-Vlan-interface2]ip address 1.1.1.1 255.255.255.0 [Switch-Vlan-interface2]quit

# 设置交换机连接Router的接口加入VLAN2。 [H3C]interface g1/0/1 [H3C-GigabitEthernet1/0/1]port link-type access [H3C-GigabitEthernet1/0/1]port access vlan 2 [H3C-GigabitEthernet1/0/1]quit

# 开启telnet功能。 [Switch]telnet server enable

# 配置使用帐号+密码方式进行telnet认证。 [Switch]line vty 0 4 [Switch-line-vty0-4]authentication-mode scheme [Switch-line-vty0-4]quit

# 创建admin帐号。 [Switch]local-user admin

# 配置帐号的服务类型为telnet。 [Switch-luser-manage-admin]service-type telnet # 配置帐号的密码为admin。 [Switch-luser-manage-admin]password simple admin

#赋予帐号最高权限。 [Switch-luser-manage-admin]authorization-attribute user-role level-15 [Switch-luser-manage-admin]quit

# 配置user1角色, 定义只能使用ping、tracert和display interface相关命令 [Switch]role name user1 [Switch-role-user1]rule 1 permit command ping \* [Switch-role-user1]rule 2 permit command tracert \* [Switch-role-user1]rule 3 permit command display interface \* [Switch-role-user1]quit

# 创建账号user1。 [Switch]local-user user1

# 配置帐号的服务类型为telnet。 [Switch-luser-manage-user1]service-type telnet

# 配置帐号的密码为user1。 [Switch-luser-manage-user1]password simple user1

#赋予帐号拥有user1角色的权限。 [Switch-luser-manage-user1]authorization-attribute user-role user1

# 为保证用户仅使用授权的用户角色role1, 删除用户user1具有的缺省用户角色network-operator。 [Switch-luser-manage-user1]undo authorization-attribute user-role network-operator [Switch-luser-manage-user1]quit

#保存配置 [Switch]save force

**3.5 Router配置** #设置交换机系统名称为Router [H3C]sysname Router

#Router配置接口地址,保证能和Switch互通 [Router]interface GigabitEthernet 0/0 [Router-GigabitEthernet0/0]ip address 1.1.1.2 255.255.255.0 [Router-GigabitEthernet0/0]quit

#保存配置

[Router]save force

# **3.2 验证配置**

1) Router使用user1帐号 telnet登录Switch测试, display 只能查看接口的信息:

```
1.1.1.1KROUTEF>teinet 1.1.1<br>Trying 1.1.1.1 ...<br>Press CTRL+K to abort
tonnected to 1.1.1.1...Copyright (c) 2004-2017 New H3C Technologies Co., Ltd. All rights reserved.*
ogin: user1
assword:
:Switch>dis<br>:Switch>display ?<br>- interface - Specify the interface configuration view
 Witch>display
```
2) Router使用admin帐号 telnet登录Switch测试,可以查看所有信息:

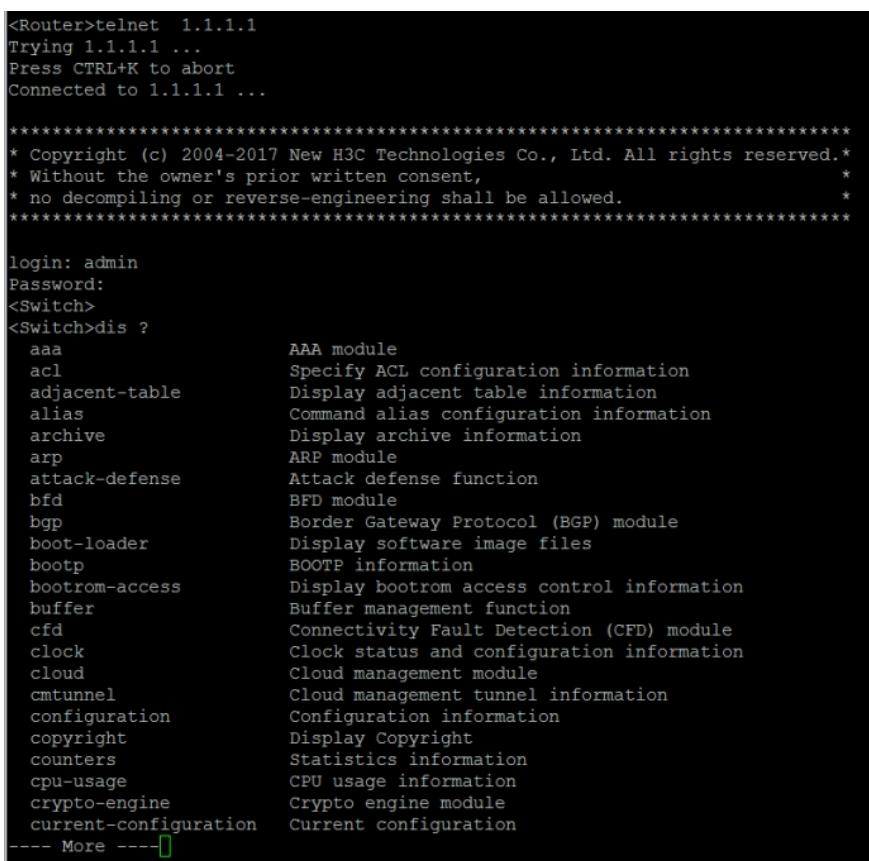

配置关键点